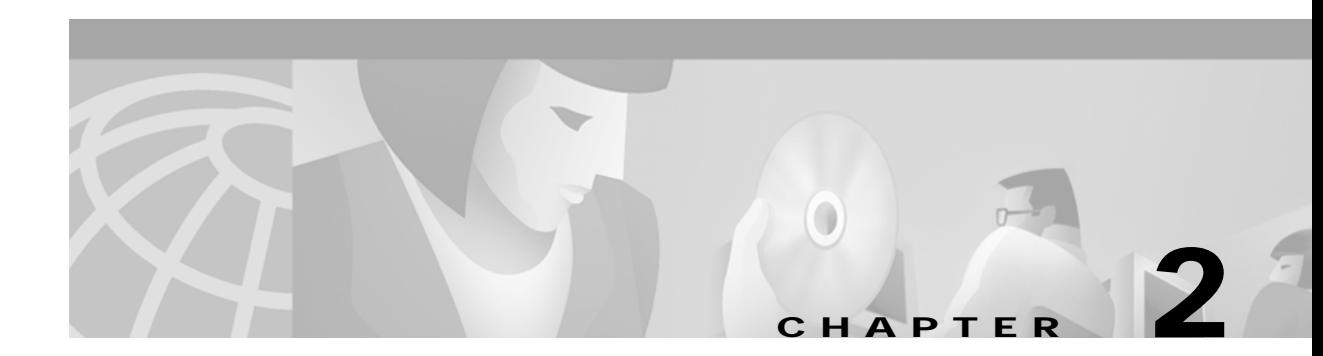

# **Cisco MGM Installation**

Cisco MGM is based on the Cisco EMF, which operates in a distributed environment using a server and clients. This chapter describes the deployment options, software components, hardware requirements, and installation procedures for Cisco MGM, and identifies the Cisco EMF options that are important when installing Cisco MGM.

This chapter covers the following topics:

- **•** [Deployment Options, page 2-1](#page-0-0)
- **•** [System Requirements, page 2-3](#page-2-0)
- **•** [Installing the Cisco MGM Server, page 2-5](#page-4-0)
- **•** [Installing Cisco MGM Clients, page 2-7](#page-6-0)
- **•** [Changing the Installation, page 2-8](#page-7-0)
- **•** [Initializing Cisco MGX 8260 Media Gateway Nodes, page 2-10](#page-9-0)

# <span id="page-0-0"></span>**Deployment Options**

You deploy Cisco MGM as a server with clients in a distributed environment. The following types of deployment are available:

- **•** Server with local client (see [Figure 2-1\)](#page-1-0). A client can be local or remote. A local client is one that is running on the Server itself.
- Server with local and remote clients (see [Figure 2-2](#page-2-1)). A remote client is running on a separate Sun workstation.

Т

#### **Server with Local Client**

Every deployment includes Cisco EMF Server and Cisco MGM extensions. Processes on the server keep track of the current state of the network, user access, events, and so on. The Cisco EMF clients provide the user interface to the system. When you install a Cisco EMF Server, you automatically add a local client (see [Figure 2-1](#page-1-0)).

<span id="page-1-0"></span>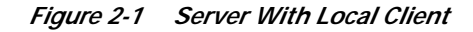

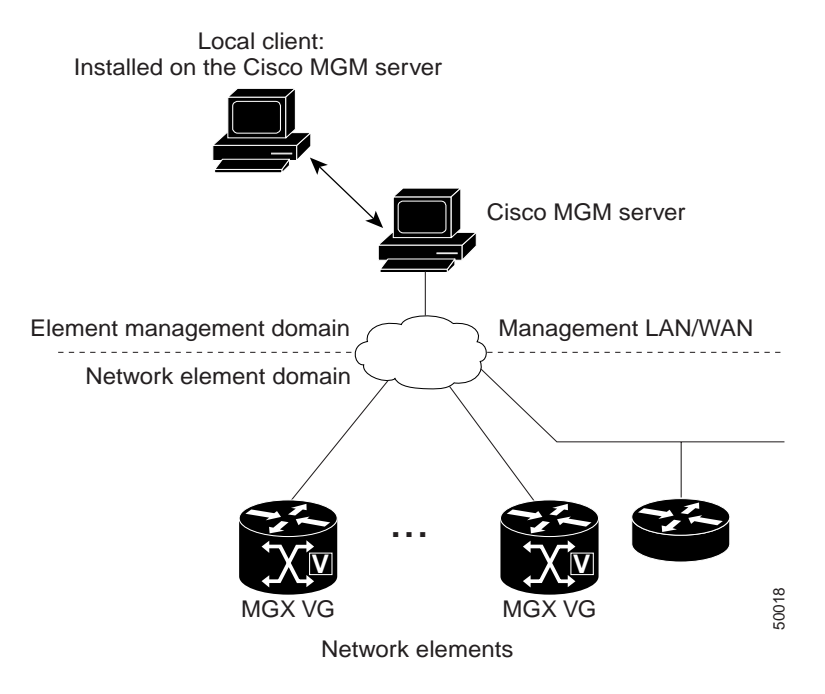

⋗

**Note** You can also log onto the system from a PC running x-window emulation software, such as ReflectionX v7.20 or Exceed v6.1.

L

#### **Server with Remote Clients**

A Cisco EMF deployment may have additional clients installed on separate workstations (see [Figure 2-2\)](#page-2-1). A client installation retrieves management information from the Cisco EMF Server and displays it on the user interface. Using clients that run on separate hosts frees system resources on the server and improves overall performance. Typically, you can install client software from a local CD ROM drive and do not need to mount files across a network.

<span id="page-2-1"></span>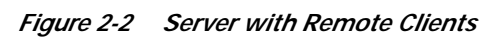

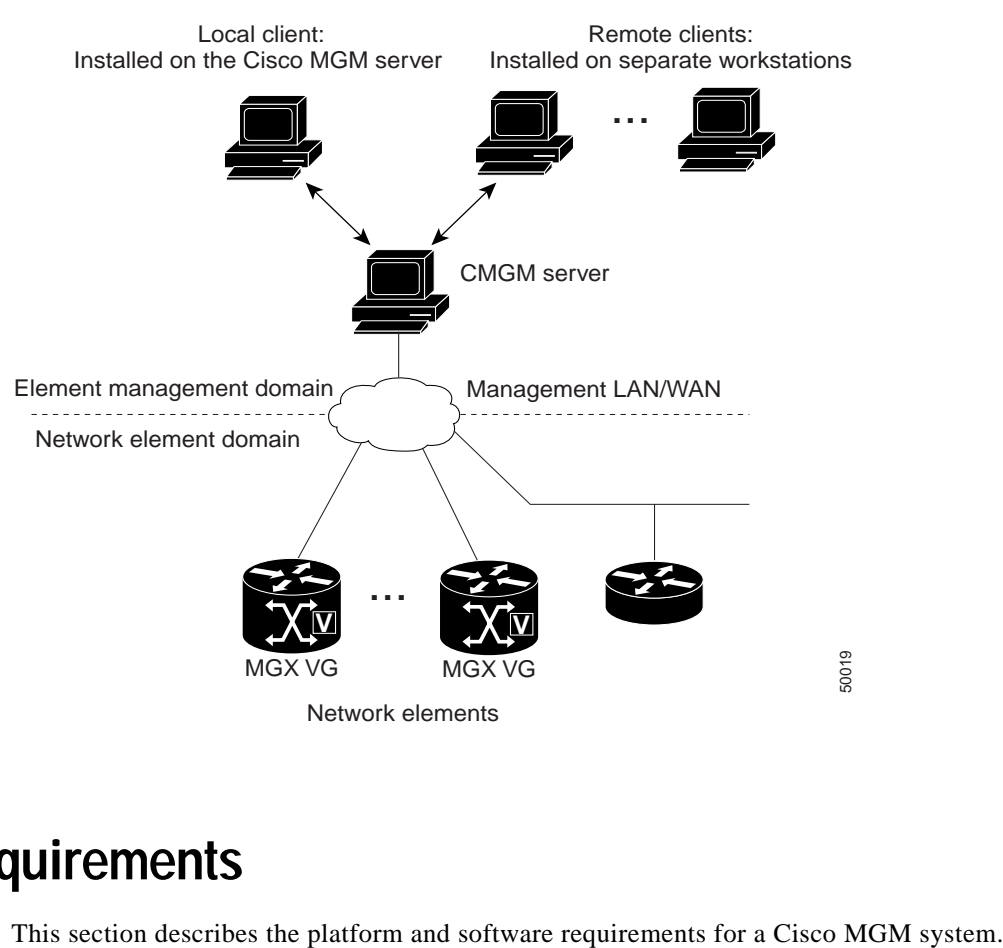

# <span id="page-2-0"></span>**System Requirements**

Т

### **Platform Requirements**

The platform resources you need depend on the number of Cisco MGX 8260 Media Gateways and their configurations. A basic installation requires 2 GB of free disk space in a file system (for example /opt) for Cisco EMF and Cisco MGM.

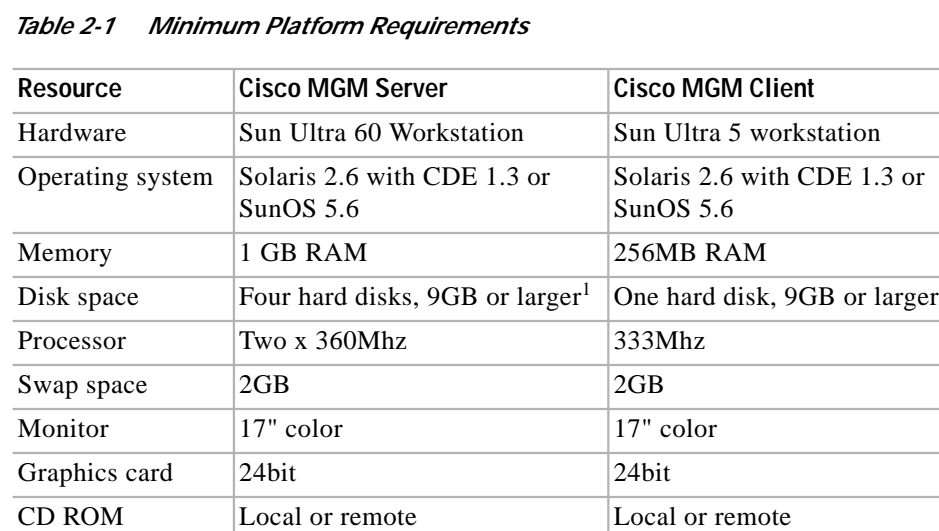

1. Do not substitute a smaller number of larger drives.

Allocate the server's hard disks as follows:

- Database and transaction  $log(2$  drives)
- **•** Solaris operating system and swap space (1 drive)
- **•** Cisco MGM and Cisco EMF software, including the Cisco EMF database (1 drive)

A Cisco MGM server supports 5 concurrent Cisco MGM user sessions. Cisco MGM clients can support 5 additional users. Therefore, the maximum number of concurrent users for a client/server configuration is 10. Each MGX 8260 chassis supports 5 concurrent Cisco WebViewer sessions.

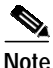

**Note** OpenWindows is not supported on Cisco EMF.

#### **Software Requirements**

You need the following software for this installation:

- **•** Cisco EMF version 3.1
- **•** Cisco MGM version 1.0
- **•** Netscape 4.5 for Solaris (for Cisco WebViewer)
- **•** Cisco MGX 8260 Media Gateway, software version 1.2
- **•** Cisco Voice CORBA Gateway version 1.0 (optional)

## <span id="page-4-0"></span>**Installing the Cisco MGM Server**

To install the server, perform these major steps:

- **Step 1** Install the Netscape browser.
- **Step 2** Install Cisco EMF server.
- **Step 3** Configure RAW partitions.
- **Step 4** Install Cisco MGM server.

#### **Installing a Netscape Browser**

Cisco WebViewer requires a full installation of the Netscape browser to operate correctly. Refer to the Netscape documentation for installation procedures.

Record the path to the Netscape executable; you use this information when installing Cisco MGM.

#### **Installing Cisco EMF Server Software**

Install and start Cisco EMF according to the procedures in the *Cisco Element Management Framework Installation and Administration Guide*.

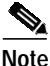

**Note** Answer No when the installation scripts asks if you want to use a RAW partition.

## **Configuring Raw Partitions**

Perform this procedure after installing Cisco EMF if you want to use a raw file partition for the database and database transaction log.

To configure a raw partition, follow these steps:

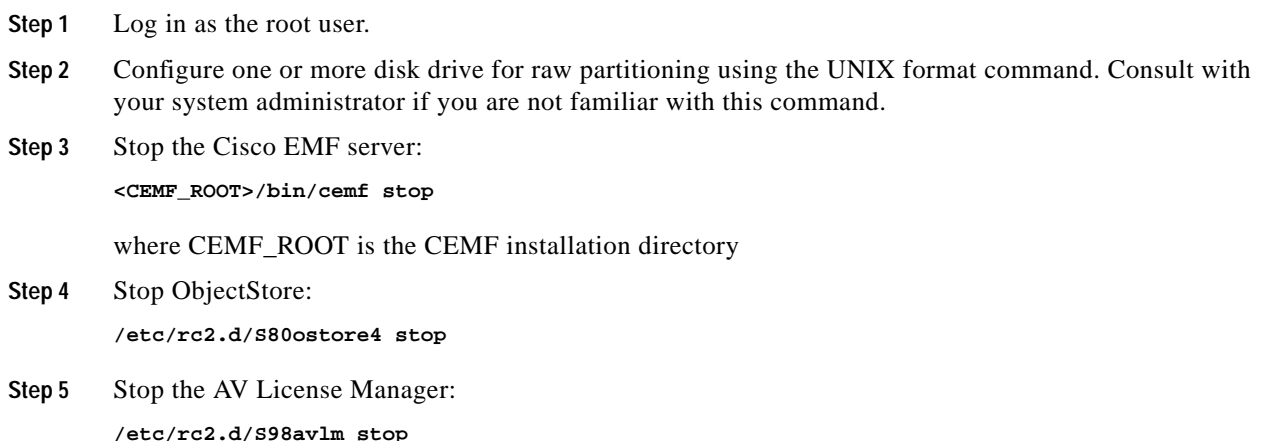

Download from Www.Somanuals.com. All Manuals Search And Download.

**Cisco Media Gateway Manager for the Cisco MGX 8260 Media Gateway User Guide**

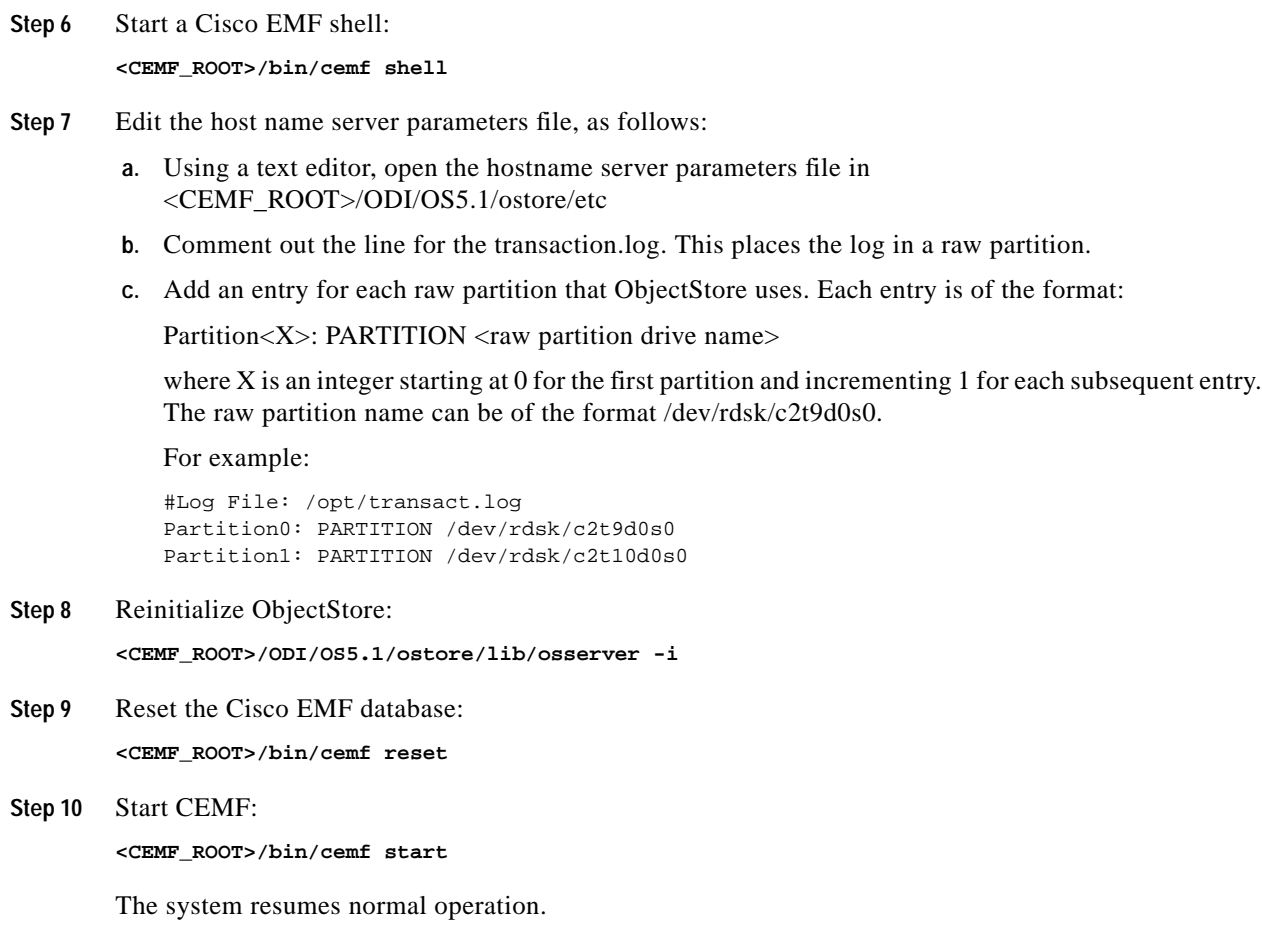

## **Installing Cisco MGM Server Software**

Before installing Cisco MGM server software, uninstall any previous Cisco MGM versions. For more information, see [Uninstalling Cisco MGM Server or Client, page 2-9](#page-8-0).

To install the Cisco MGM server, follow these steps:

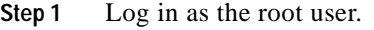

- **Step 2** Change to the cmgm1.0pkg package directory on the CD ROM. **cd <CDROM>/cmgm1.0pkg**
- **Step 3** Start the installation script.

**./cmgminstall**

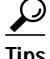

 $\frac{1}{2}$  To get help, enter cmgminstall -h

**Step 4** Follow the onscreen instructions, considering the following guidelines:

- **•** When prompted for the type of installation, select a **cmgmpkg Server Package** option.
- **•** When prompted for the path of the Netscape browser, use the full path of the Netscape browser rather than the path to the Cisco EMF browser.
- **•** When prompted for trap forwarding, answer Yes if you want to forward MGX8260 traps to a remote management system, otherwise answer No. You can change this decision later.

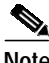

**Note** Make sure you specify the full and correct path to Netscape; it's difficult to change later.

**Step 5** Check the installation log for errors. The log file is in the following location: **/var/adm/Atlantech/avinstall/cmgmpkg\_Server\_Package/logfile**

**Step 6** Verify that the cmgmCtlr process is running. For example: **/opt/cemf/bin/cemf query**

The Cisco MGM plugin automatically starts on Cisco EMF.

## <span id="page-6-0"></span>**Installing Cisco MGM Clients**

To install the client, perform these major steps:

- **Step 1** Install the Netscape browser.
- **Step 2** Install the Cisco EMF client.
- **Step 3** Install the Cisco MGM client.

#### **Installing a Netscape Browser**

Cisco WebViewer requires a full installation of the Netscape browser to operate correctly. Refer to the Netscape documentation for installation procedures.

Record the path to the Netscape executable; you use this information when installing the Cisco MGM client.

#### **Installing Cisco EMF Client Software**

Before installing a client, remove any previous Cisco MGM client versions. For more information, see [Uninstalling Cisco MGM Server or Client, page 2-9.](#page-8-0)

To install Cisco MGM client, follow these steps:

**Step 1** Log in as the root user.

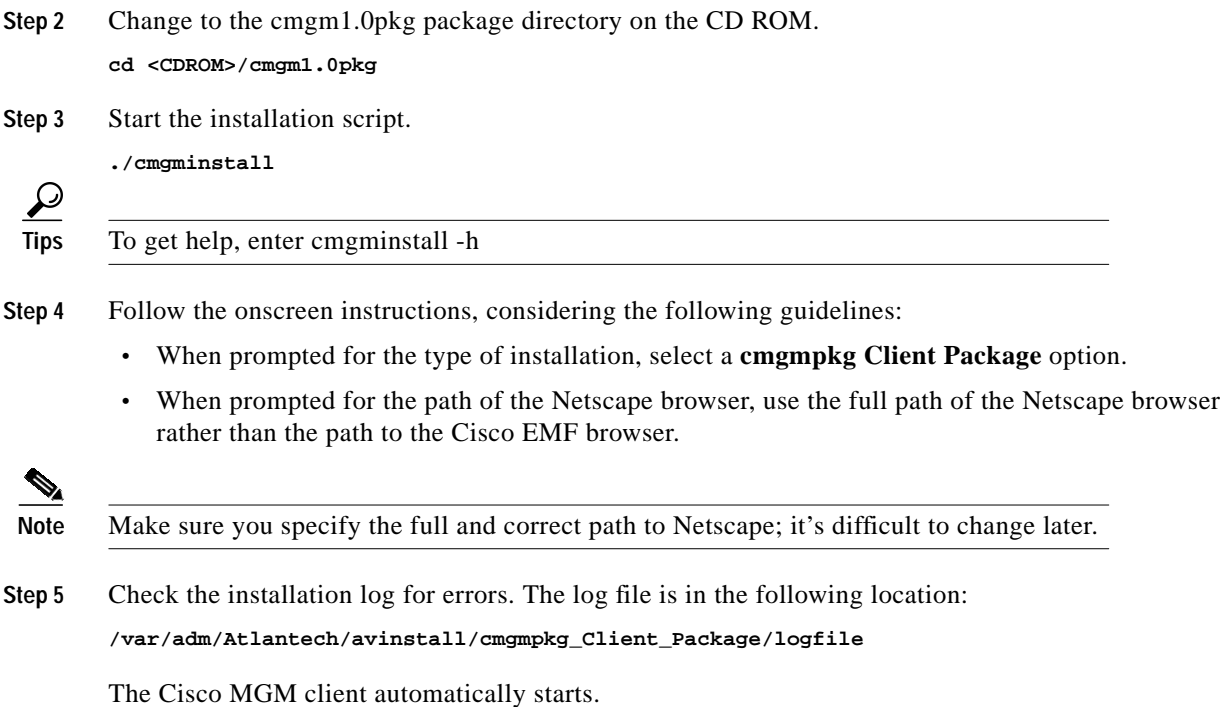

# <span id="page-7-0"></span>**Changing the Installation**

Cisco MGM includes scripts and options for updating trap information, viewing software information, and uninstalling software.

## **Updating Trap Forwarding**

To enable trap forwarding to other hosts, follow these steps:

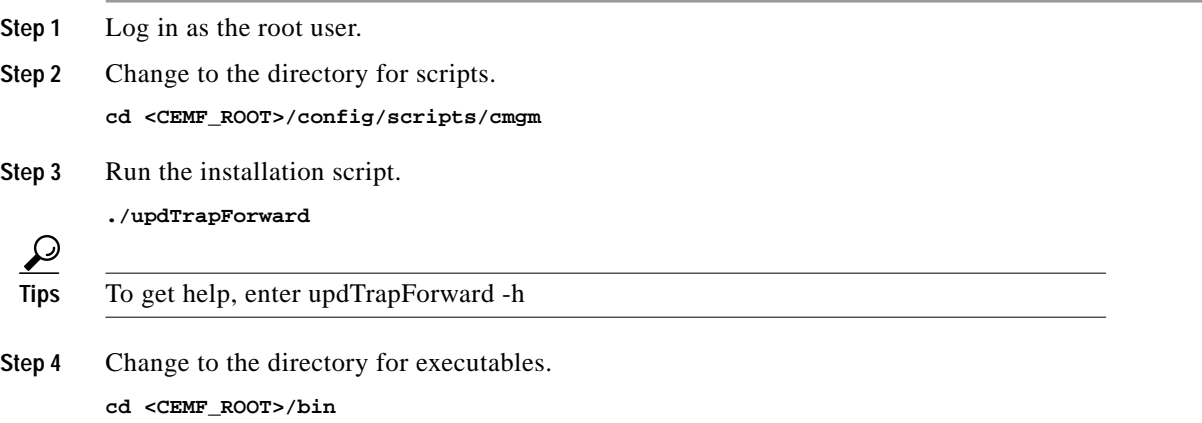

**Cisco Media Gateway Manager for the Cisco MGX 8260 Media Gateway User Guide**

**The Second** 

**Step 5** Restart Cisco EMF. **cemf stop cemf start**

The system begins forwarding traps.

## **Viewing Software Version Information**

To view software version information, follow these steps:

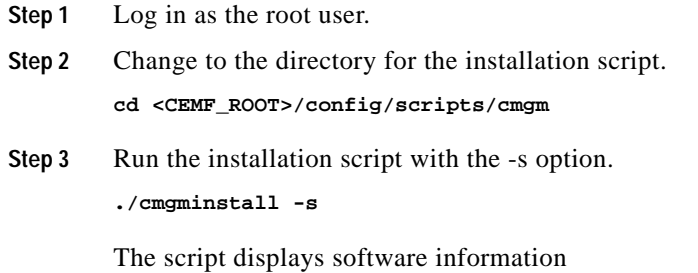

## <span id="page-8-0"></span>**Uninstalling Cisco MGM Server or Client**

When you uninstall the server, you also remove the client from the same host. On a client machine, the script just removes the client software.

To remove Cisco MGM, follow these steps:

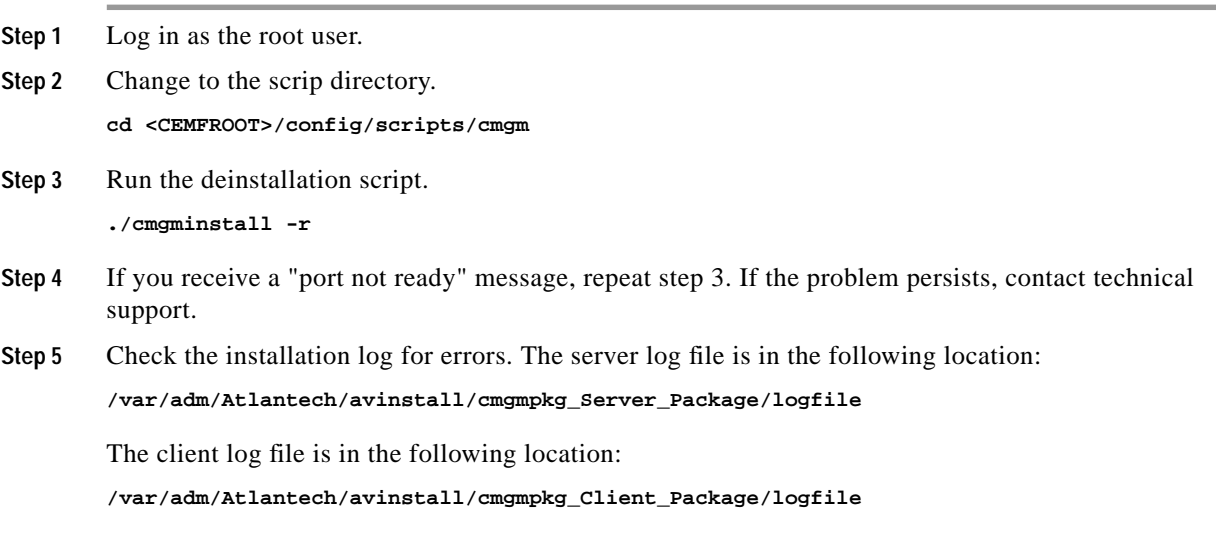

Г

# <span id="page-9-0"></span>**Initializing Cisco MGX 8260 Media Gateway Nodes**

For the Cisco MGM to communicate with Cisco MGX 8260 Media Gateways, initialize the following parameters for each MGX 8260 chassis.

- **•** Management IP address
- **•** Site name (sysLocation parameter)
- **•** Community strings
- **•** Trap registrations

You can configure these settings using the CLI or Cisco WebViewer. Nodes usually have an IP address and site name (sysLocation parameter) configured, but you may need to initialize SNMP communities and register traps. Check with your system administrator before assigning or changing IP addresses.

Free Manuals Download Website [http://myh66.com](http://myh66.com/) [http://usermanuals.us](http://usermanuals.us/) [http://www.somanuals.com](http://www.somanuals.com/) [http://www.4manuals.cc](http://www.4manuals.cc/) [http://www.manual-lib.com](http://www.manual-lib.com/) [http://www.404manual.com](http://www.404manual.com/) [http://www.luxmanual.com](http://www.luxmanual.com/) [http://aubethermostatmanual.com](http://aubethermostatmanual.com/) Golf course search by state [http://golfingnear.com](http://www.golfingnear.com/)

Email search by domain

[http://emailbydomain.com](http://emailbydomain.com/) Auto manuals search

[http://auto.somanuals.com](http://auto.somanuals.com/) TV manuals search

[http://tv.somanuals.com](http://tv.somanuals.com/)